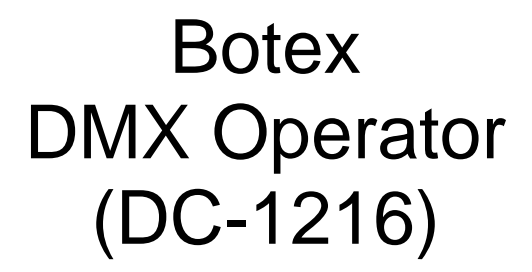

# **Bedienungsanleitung**

**Version 1.0** 

# **- Inhalt -**

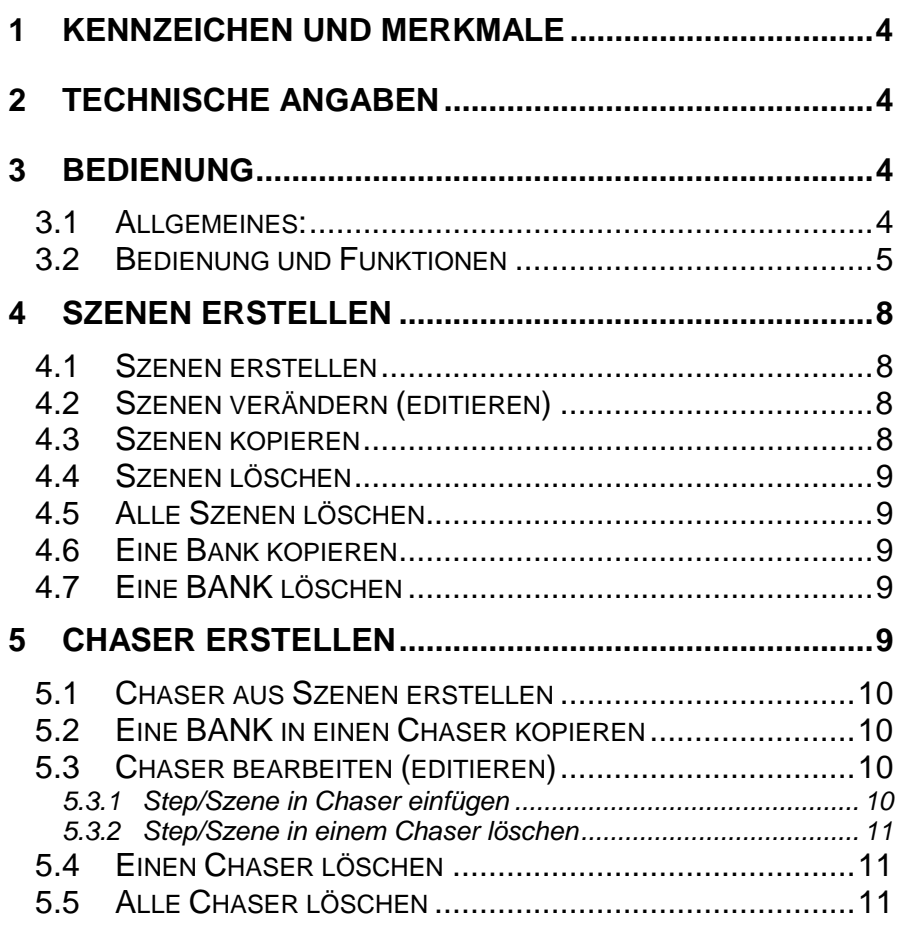

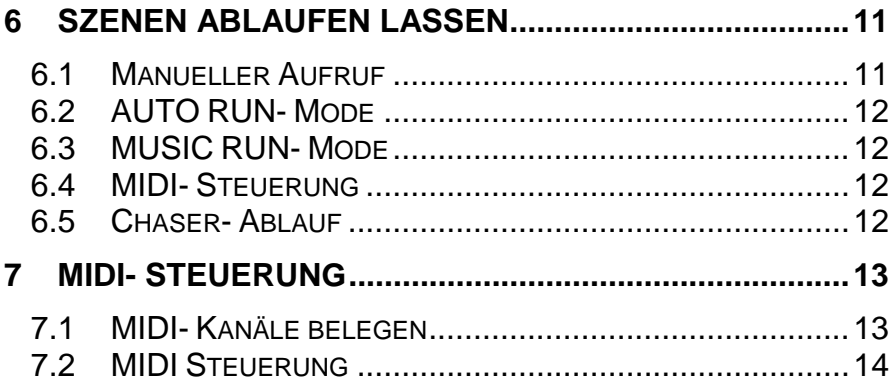

# **1 Kennzeichen und Merkmale**

- 1. 192 DMX Kanäle welchen 12 Scannern fest zugeordnet sind
- 2. 30 Bänke mit jeweils 8 programmierbaren Szenen.
- 3. 8 Fader für die DMX- Output- Levels.
- 4. Eingebautes Mikrofon für Musiksteuerung.
- 5. AUTO Mode Ablauf mit TAP SYNC oder SPEED Kontrolle
- 6. MIDI- Steuerung
- 7. 4 stelliges LCD Display.
- 8. Blackout Master manuell oder mit Remote Steuerung.
- 9. CHASER Programmierung und Ablauf manuell und mit Remote Steuerung.
- 10. Fade Time Kontrolle.
- 11. DMX Polaritätsumschaltung.

# **2 Technische Angaben**

- 1. POWER INPUT: DC 9V 12V, 300 mA min.
- 2. Abmessungen: 482 x 132 x 73 mm.
- 3. Gewicht: 2,5 Kg

# **3 Bedienung**

#### *3.1 Allgemeines:*

- 1) Zugriff auf alle 192 DMX Kanäle in jeder Szene.
- 2) Es könne 8 Szenen auf jeder BANK programmiert werden. Diese laufen nach einander ab.
- 3) Das Anwählen der jeweiligen Bank erfolgt über die UP und DOWN-Tasten. Es kann immer nur eine Bank einzeln angewählt werden.
- 4) Ablaufgeschwindigkeit der Szenen kann über TAP SYNC, NOTE oder MUSIK nach Anwahl geregelt werden.
- 5) Es stehen 6 CHASER mit jeweils 240 Szenen zu Verfügung.
- **4**

#### *3.2 Bedienung und Funktionen*

#### **1. SCANNERS (1 – 12)**

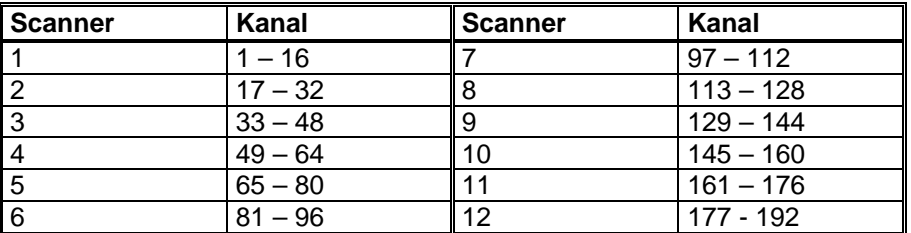

Anwählen des gewünschten Scanners über die jeweilige Scannerauswahl-Taste (LED leuchtet).

#### **2. SCENES**

Um Szenen aufzurufen oder zu speichern Szenen- Taste drücken. Die zweite Zahl des LCD- Displays zeigt die Szenennummer  $(1 - 8)$ .

#### **3. FADER (1 – 8)**

Hiermit stellen Sie die DMX- Werte für den jeweiligen Kanal ein.

#### **4. PAGE Select**

Hiermit schalten Sie zwischen der PAGE A und der PAGE B um (z.B. PAGE A= DMX- Kanal 1 – 8, PAGE B= DMX- Kanal 9 – 16). Eine LED zeig an in welcher PAGE Sie sich gerade befinden.

#### **5. SPEED Fader**

Hier stellen Sie die CHASE- Geschwindigkeit ein.

#### **6. Fade Time Fader**

Hier stellen Sie die FADE- TIME ein.

#### **7. LCD Display**

#### **8. BANK Tasten**

Hier schalten Sie zwischen den Bänken um. Diese werden an der dritten Stelle des LCD- Displays angezeigt (01 – 30).

#### **9. CHASER- Tasten (1 – 6)**

Hier rufen Sie einen der sechs CHASER zum Ablauf oder zum Programmieren auf.

#### **10. PROGRAM**

Nach dem Anschalten des DC-1216 befinden Sie sich sofort im MANUAL RUN Mode. Durch Drücken der PROGRAMM Taste für 3 sec. wechseln Sie in den PROGRAMM Modus (PROGRAMM LED leuchtet). Hier könne Scenen und Chaser erstellt werden. Die PROGRAMM LED blinkt. Nach nochmaligem Drücken der PROGRAMM Taste kehren Sie in den MANUAL RUN Mode zurück.

#### **11. MIDI/REC**

- a) Um MIDI/REC zu aktivieren drücken Sie die MIDI- Taste (3 sec.) und die dritte und vierte Stelle des LCD- Displays beginnen zu blinken. Setzten Sie den gewünschten MIDI- Kanal über die UP und DOWN Tasten (01 – 16). Zum Verlassen des MIDI- Menüs erneut die MIDI- Taste oder jede beliebige andere Taste (nicht UP oder DOWN) drücken.
- b) Befinden Sie sich im PROGRAMM- Modus drücken Sie die MIDI/REC- Taste um Programme zu erstellen.

#### **12. AUTO/DEL**

- a) Befinden Sie sich im RUN- Mode schalten Sie mit der AUTO/DEL-Taste den AUTO RUN- Mode an (LED leuchtet). Zum beenden des AUTO RUN- Modes Taste erneut betätigen.
- b) Befinden Sie sich im PROGRAMM- Mode können Sie mit der AUTO/DEL- Taste Scenen oder Chaser löschen.
- **6**

#### **13. MUSIK/BANK COPY**

- a) Befinden Sie sich im RUN- Mode schalten Sie mit der MUSIK/BANK COPY- Taste den MUSIK RUN- Mode an (LED leuchtet). Zum beenden des MUSIK RUN- Modes Taste erneut betätigen.
- b) Befinden Sie sich im PROGRAMM- Mode können Sie mit der MUSIK/BANK COPY- Taste Scenen oder Chaser erstellen.

#### **14. TAP SYNC/DISPLAY**

- a) Befinden Sie sich im AUTO RUN- Mode können Sie mit der TAP SYNC/DISPLAY- Taste die Ablaufgeschwindigkeit manuell vorgeben. Dabei gibt der Takt von zweimaligem Drücken der Taste die Geschwindigkeit vor (max. 1 Step pro 10min.).
- b) Befinden Sie sich im PROGRAMM- Mode schalten Sie mit der TAP SYNC/DISPLAY- Taste zwischen STEP und BANK um. In allen anderen Modi schalten Sie zwischen der Displayanzeige in DMX- Werten (0 – 255) oder (0% - 100%) um.

#### **15. BLACKOUT**

Mit der BLACKOUT- Taste schalten Sie alle DMX- Ausgänge auf Null.

#### **16. MIDI IN**

Buchse zum Empfangen von MIDI- Daten.

#### **17. DMX POLARITY SELECT**

Schaltet die Polarität des DMX- Ausganges um (siehe Geräteaufdruck).

#### **18. DMX OUT**

3 pol DMX- Ausgang (bitte beachten Sie die Polarität).

#### **19. DC INPUT**

DC +9~12V, 30mA min (bitte beachten Sie die Polarität).

### **4 Szenen erstellen**

Drücken Sie die PROGRAMM- Taste für 3 sec. um in den PROGRAMM-Mode zu wechseln (LED leuchtet).

#### *4.1 Szenen erstellen*

- 1) Gewünschte Scanner mit den SCANNER- Tasten auswählen. Es ist möglich mehrere gleichzeitig zu steuern.
- 2) Mit den FADERN können nun die gewünschten DMX- Werte eingestellt werden. Mit PAGE SELECT wechseln Sie zwischen PAGE A und PAGE B.
- 3) Sind alle Einstellungen wie gewünscht vorgenommen so betätigen Sie dies mit der MIDI/REC- Taste.
- 4) Wählen Sie die gewünschte BANK aus in welche die SCENE gespeichert werden soll. Benutzen Sie dazu die UP und DOWN-Tasten.
- 5) Drücken Sie die SCENE- Taste um die Szene zu speichern (Gesamte LCD- Display blinkt kurz auf).

#### *4.2 Szenen verändern (editieren)*

- 1) Sie befinden sich im PROGRAMM- Mode.
- 2) Wählen Sie die entsprechende Szene aus einer BANK aus.
- 3) Verändern Sie die Szene wie gewünscht.
- 4) Drücken Sie die MIDI/REC- Taste.
- 5) Drücken Sie die SCENE- Taste um die Szene neu zu speichern.

#### *4.3 Szenen kopieren*

- 1) Wählen Sie die entsprechende Szene aus einer BANK aus.
- 2) Drücken Sie die MIDI/REC- Taste.
- 3) Wählen Sie eine weiteren Platz/Szene in einer BANK aus. Drücken Sie die Szenen- Taste um sie dort abzuspeichern.

#### *4.4 Szenen löschen*

Dabei werden alle DMX- Werte dieser Szene auf null gesetzt)

- 1) Wählen Sie die entsprechende Szene aus einer BANK aus.
- 2) Halten Sie die AUTO/DEL- Taste und drücken Sie gleichzeitig die entsprechende SCENE- Taste.

#### *4.5 Alle Szenen löschen*

Dabei werden alle DMX- Werte aller Szenen auf null gesetzt)

Halten Sie gleichzeitig die PROGRAMM und DOWN- Taste und schalten Sie dabei den Controller aus.

#### *4.6 Eine Bank kopieren*

- 1) Wählen Sie die zu kopierende BANK aus.
- 2) Drücken Sie die MIDI/REC- Taste.
- 3) Wählen Sie die gewünschte neue BANK aus.
- 4) Bestätigen Sie mit der MUSIC/BANKCOPY- Taste.

#### *4.7 Eine BANK löschen*

Wählen Sie die zu löschende BANK aus und drücken Sie gleichzeitig die AUTO/DEL und MUSIK/BANKCOPY- Tasten.

## **5 Chaser erstellen**

Drücken Sie die PROGRAMM- Taste für 3 sec. um in den PROGRAMM- Mode zu wechseln (LED leuchtet).

#### *5.1 Chaser aus Szenen erstellen*

Es können 6 Chaser mit je 240 Szenen programmiert werden. Die Szenen laufen in der programmierten Reihenfolge ab.

- 1) Wählen Sie einen Chaser mit den CHASE 1-6 Tasten aus.
- 2) Wähle Sie die gewünschte Szene in einer BANK aus.
- 3) Bestätigen Sie mit der MIDI/REC- Taste.
- 4) Weitermachen bei 2) usw...

#### *5.2 Eine BANK in einen Chaser kopieren*

- 1) Wählen Sie die gewünschte BANK aus.
- 2) Drücken Sie die entsprechende Chaser- Taste.
- 3) Drücken Sie die MUSIK/BANK COPY- Taste und bestätigen Sie mit der MIDI/REC- Taste.
- 4) Alle Scenen aus der BANK werden in der abgelegten Reihenfolge in den Chaser kopiert.

#### *5.3 Chaser bearbeiten (editieren)*

- 5.3.1 Step/Szene in Chaser einfügen
	- 1) Mit der Taste TAP SYNC/DISPLAY wechseln Sie zwischen verschiedenen Anzeigen im LCD- Display. Einmal Drücken und es wird der CHASER und sein STEP angezeigt. Ein weiteres mal drücken und es wird die SCENE und die BANK angezeigt.
	- 2) Wechseln Sie mit TAP SYSNC/DISPLAY in die LCD-Anzeige CHASE und STEP. Mit den UP und DOWN- Tasten wählen Sie den STEP aus, an welchem ein neuer eingefügt werden soll. Mit der MIDI/REC- Taste fügen Sie nun einen neuen STEP ein. Wählen Sie nun die gewünschte neue Szene aus einer

BANK mit den UP und DOWN- sowie den SZENEN-Tasten aus. Bestätigen erneut mit der MIDI/REC- Taste. Alle Szenen werden um einen STEP nach hinten verschoben.

#### 5.3.2 Step/Szene in einem Chaser löschen

- 1) Wählen Sie den gewünschten STEP aus.
- 2) Löschen Sie ihn mit der AUTO/DEL- Taste.
- 3) Alle Szenen werden um einen STEP nach vorne verschoben.

#### *5.4 Einen Chaser löschen*

- 1) Wählen Sie den gewünschten CHASER aus.
- 2) Drücken Sie erneut den gewählten CHASER während Sie die AUTO/DEL- Taste halten.

#### *5.5 Alle Chaser löschen*

- 1) Halten Sie die DOWN und die AUTO/DEL- Tasten.
- 2) Schalten Sie den Controller dabei aus.

## **6 Szenen ablaufen lassen**

Nach den Einschalten befinden Sie sich direkt im MANUAL RUN- Mode. Um den PROGRAMM- Mode zu beenden drücken Sie die PROGRAMM-Taste für 3 sec. (PROGRAMM LED geht aus).

#### *6.1 Manueller Aufruf*

1) Beenden Sie AUTO RUN oder MUSIK RUN- Mode (LEDs aus).

- 2) Wählen Sie mit UP und DOWN die gewünschte BANK aus.
- 3) Drücken Sie die gewünschte Szenen- Taste.

#### *6.2 AUTO RUN- Mode*

- 1) Schalten Sie AUTO RUN- Mode an (LED leuchtet).
- 2) Wählen Sie mit UP und DOWN die gewünschte BANK aus.
- 3) Geben Sie die gewünschte Ablaufgeschwindigkeit über die TAP SYNC- Taste ein oder
- stellen Sie die Geschwindigkeit mit dem SPEED- Fader ein.
- 4) Mit dem FADE TIME- Fade stellen Sie die Überblendzeit ein. 5) Zum Beenden des AUTO RUN- Modes Taste erneut drücken (LED
- aus).

#### *6.3 MUSIC RUN- Mode*

- 1) Schalten Sie MUSIK RUN- Mode an (LED leuchtet).
- 2) Wählen Sie mit UP und DOWN die gewünschte BANK aus.
- 3) Mit dem FADE TIME- Fade stellen Sie die Überblendzeit ein.
- 4) Zum Beenden des MUSIK RUN- Modes Taste erneut drücken (LED aus).

#### *6.4 MIDI- Steuerung*

Über MIDI kann in den AUTO RUN und MUSIK RUN Modi jederzeit zwischen den BÄNKEN umgeschalten werden.

#### *6.5 Chaser- Ablauf*

Zuvor programmierte CHASER über die CHASER- Tasten aufrufen. Es kann immer nur ein CHASER zur selben Zeit ablaufen. Allerdings könne mehrere CHASER gleichzeitig aktiviert werden und somit automatisch nach einander ablaufen. Alle Funktionen des AUTO RUN oder MUSIK RUN stehen zur Verfügung (siehe auch 6.2 bzw. 6.3)

# **7 MIDI- Steuerung**

Hierzu verbinden Sie z. B. ein MIDI- Keyboard mit dem DC-1216.

#### *7.1 MIDI- Kanäle belegen*

- 1) Um MIDI zu aktivieren drücken Sie die MIDI/REC- Taste und die dritte und vierte Stelle des LCD- Displays beginnen zu blinken. Setzten Sie den gewünschten MIDI- Kanal über die UP und DOWN Tasten.
- 2) Zum Verlassen des MIDI- Menüs erneut die MIDI- Taste oder jede beliebige andere Taste (nicht UP oder DOWN) drücken.

# *7.2 MIDI Steuerung*

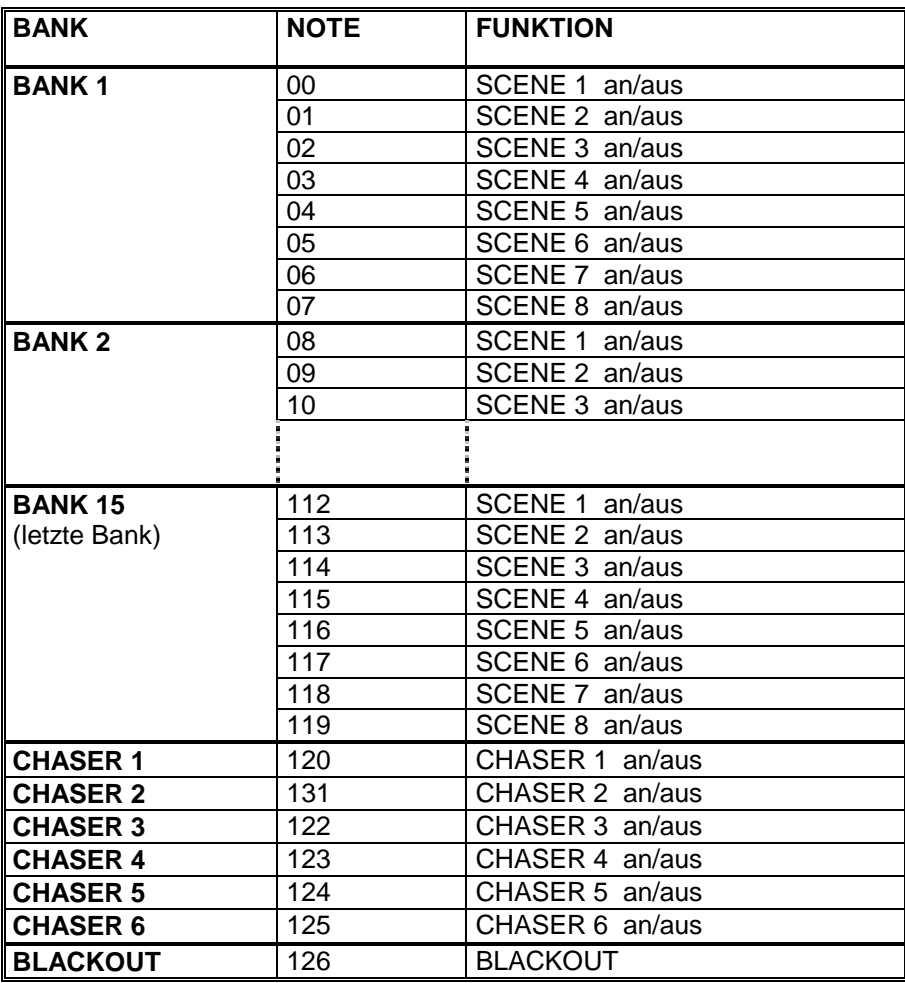